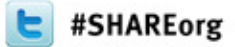

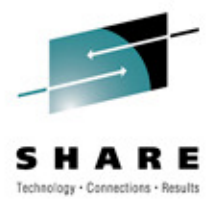

#### **Testing and DebuggingYour Installation's ACS Routines**

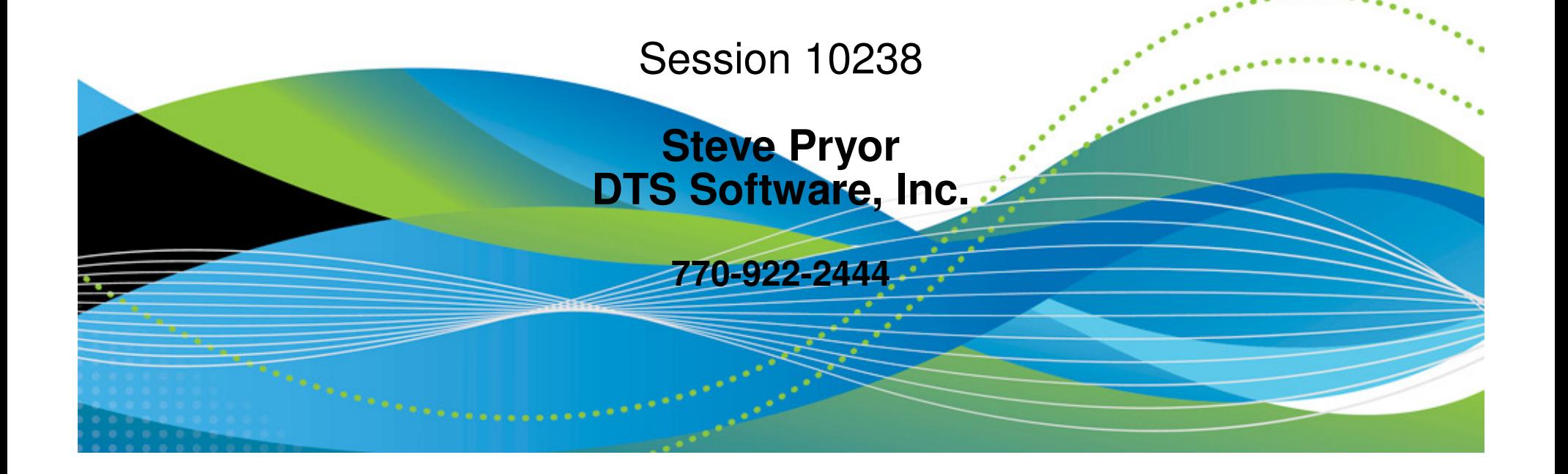

## **Automatic Class Selection is Important**

- $\bullet$ Implement storage management policy
- Executed for all new dataset allocations
	- SMS and non-SMS, all types of media

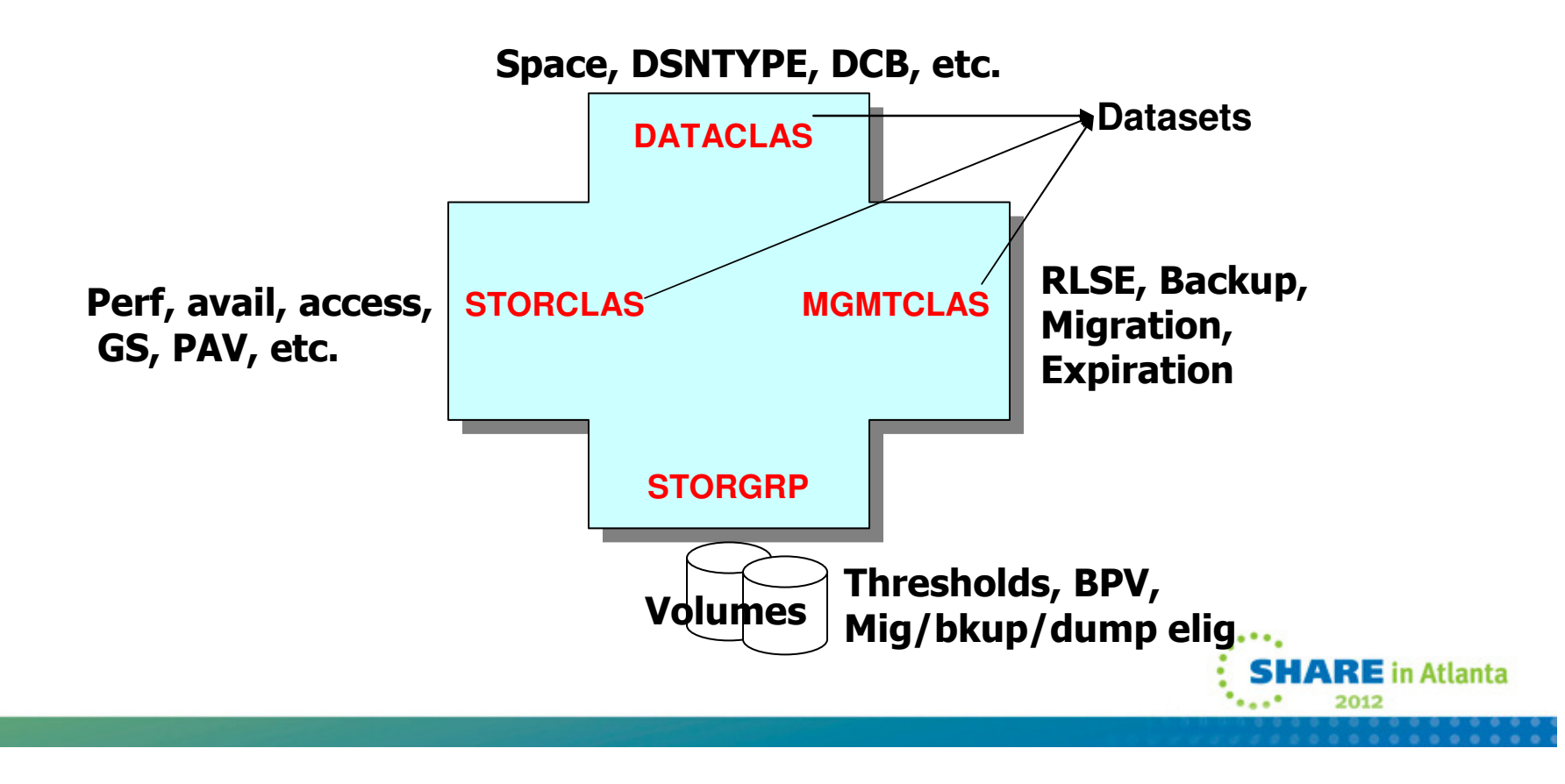

#### SHARE Technology - Connections - Results

#### **ACS Variables**

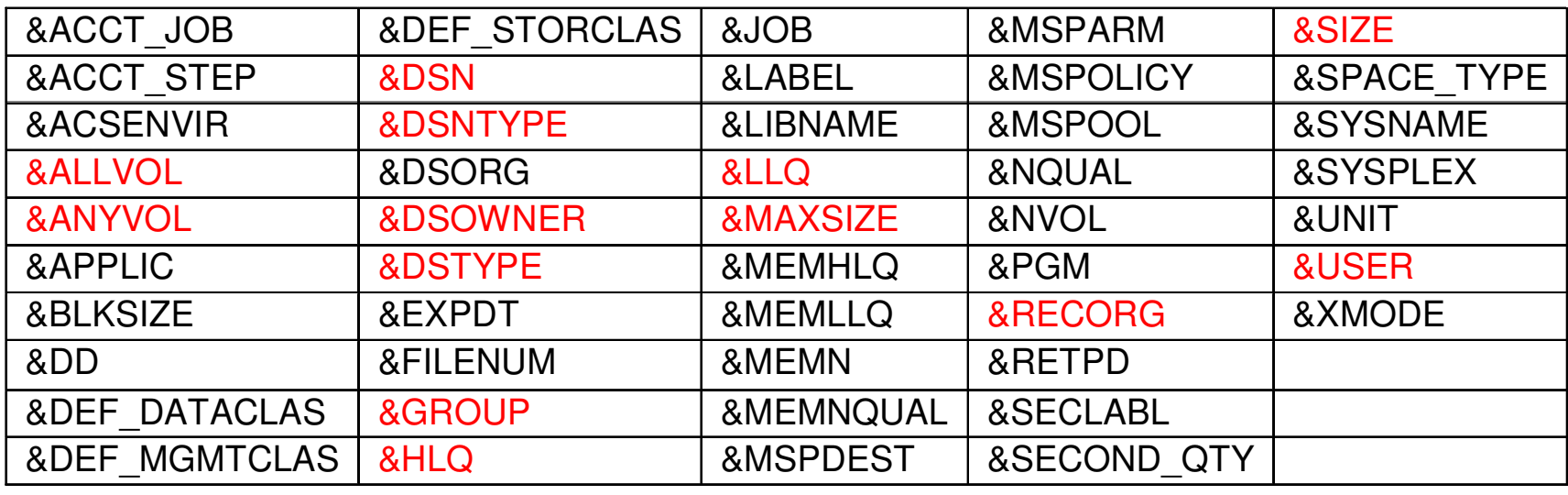

Read-write

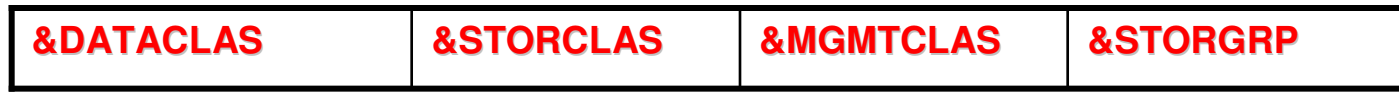

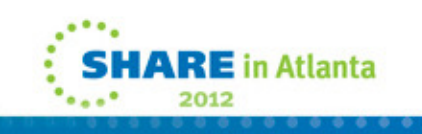

## **ACS Routine Failures**

- Coding Errors
	- Incorrect use of FILTLISTs or masks
	- Incorrect use of quotes
	- Incorrect use of GDG or special names
- Logic Errors
	- Using inappropriate R/O variables
	- Missing or early EXIT
	- Failure to SET R/W variable appropriately

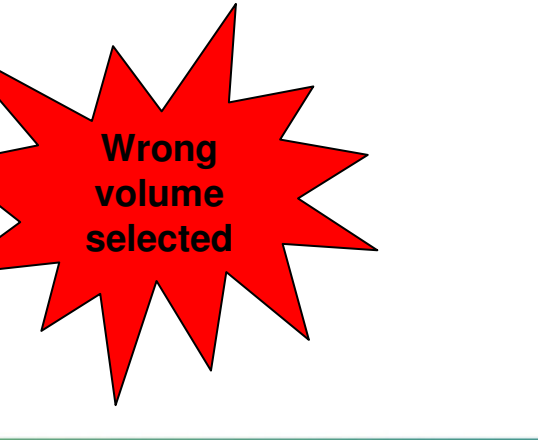

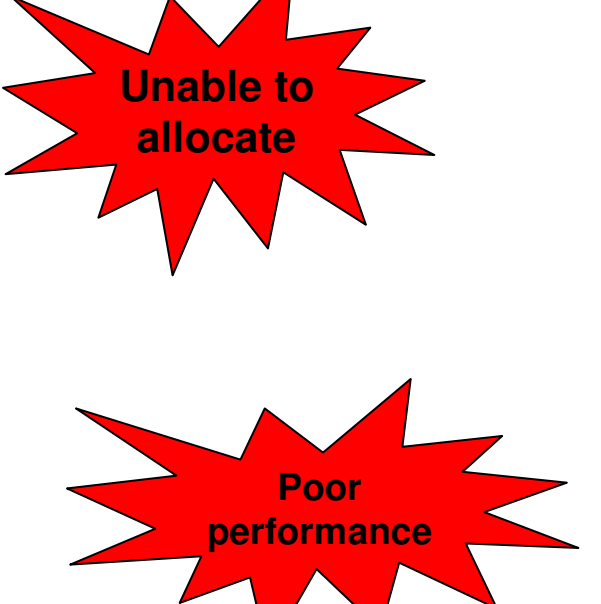

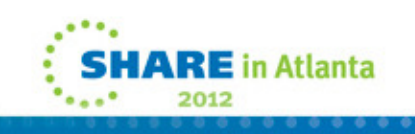

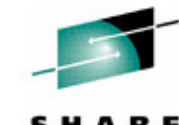

**Missing backup, dataset deleted**

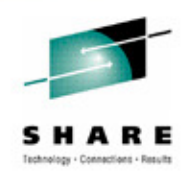

## **Problem Variables**

- &ALLVOL, &ANYVOL
	- Volume reference values = 'REF=SD | ST | NS'
	- Recall or Recover and VOLCOUNT(ANY) = null
- &DSN
	- GDG = base name only, PDS = dataset name only
- Data Class assignment may change R/O variables
	- &RECORG, &NVOL, &DSNTYPE, &SIZE / MAXSIZE

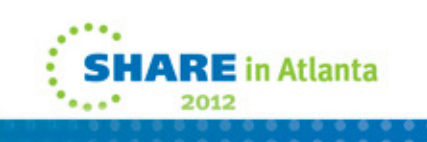

## **Problem Variables**

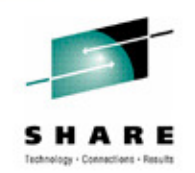

- &SIZE / &MAXSIZE
	- ACS test case must specify KB, ACS routine can compare KB/MB
	- z/OS 1.11 introduces &SPACE\_TYPE and &SECOND\_QTY
	- &SIZE / &MAXSIZE *recalculated* after DATACLAS routine runs
		- But this is not accounted for in ISMF test
	- For non-VSAM
		- &SIZE = Primary + directory
		- &MAXSIZE = Primary + directory + 15 secondaries
	- For VSAM (based on cluster, then data, then index)
		- &SIZE = Primary
		- &MAXSIZE = Primary + 122 secondaries \* volcount
			- May be different if ECR and/or Add'l Volume Amount = 'Si

## **Native ISMF Test**

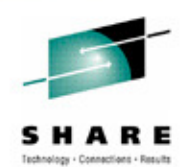

• Test cases are flatfile PDS members

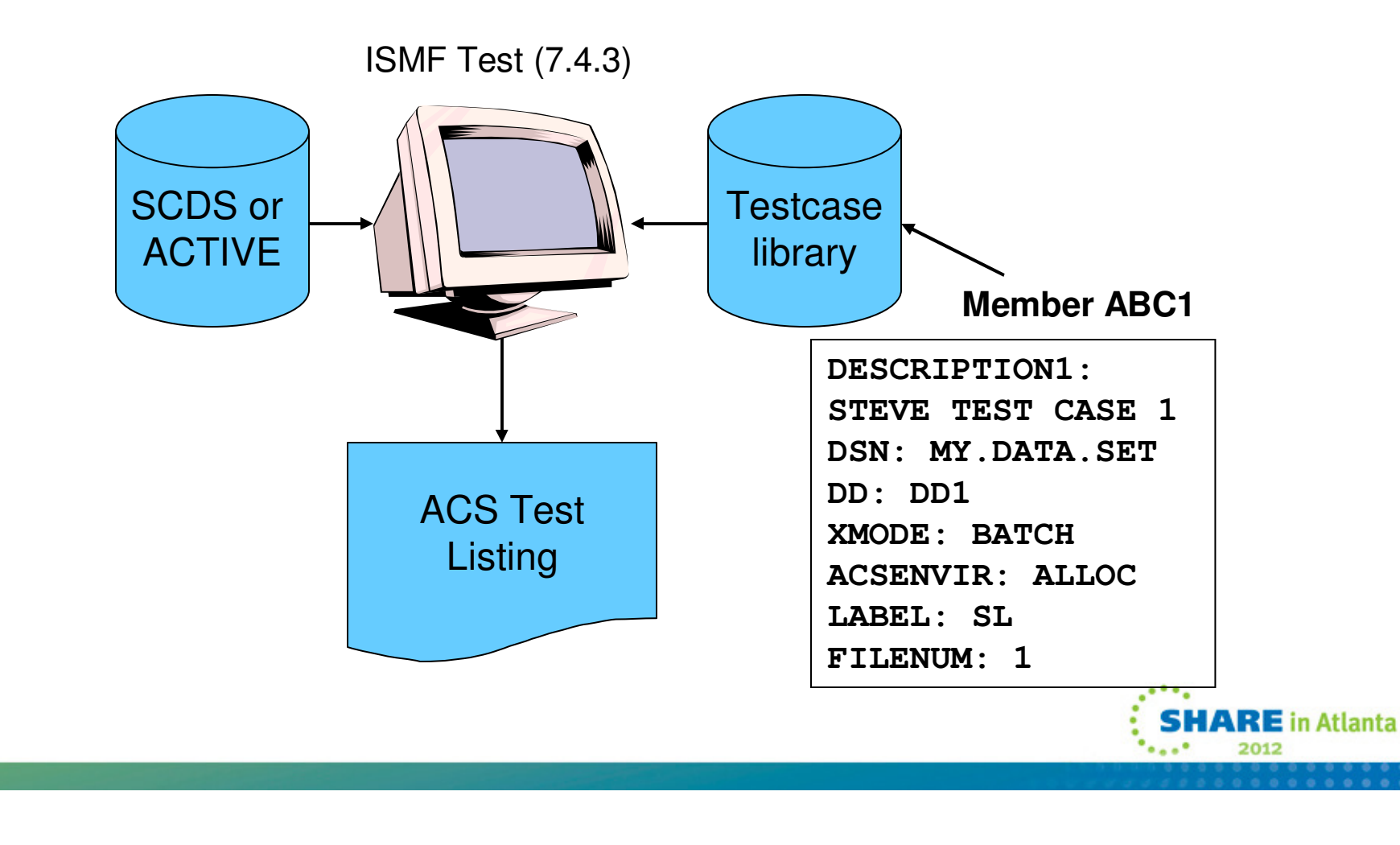

## **Create an ISMF Test Case**

- Manually Define or Alter or Execute
	- via ISMF Test (7.4.1, 7.4.2, 7.4.3)
- Naviquest
	- Saved ISMF list
	- SMF data created by ACS routine exit
	- DCOLLECT, VMA extract
	- Data source may need to be cleaned up before testcasegeneration
		- SYS1.VTOC, SYS1.VVDS eliminated
		- duplicates eliminated

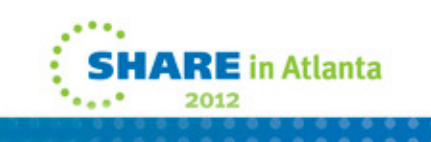

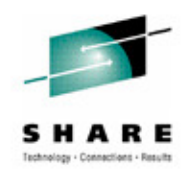

#### **Naviquest TerminologyData Classification**

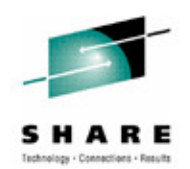

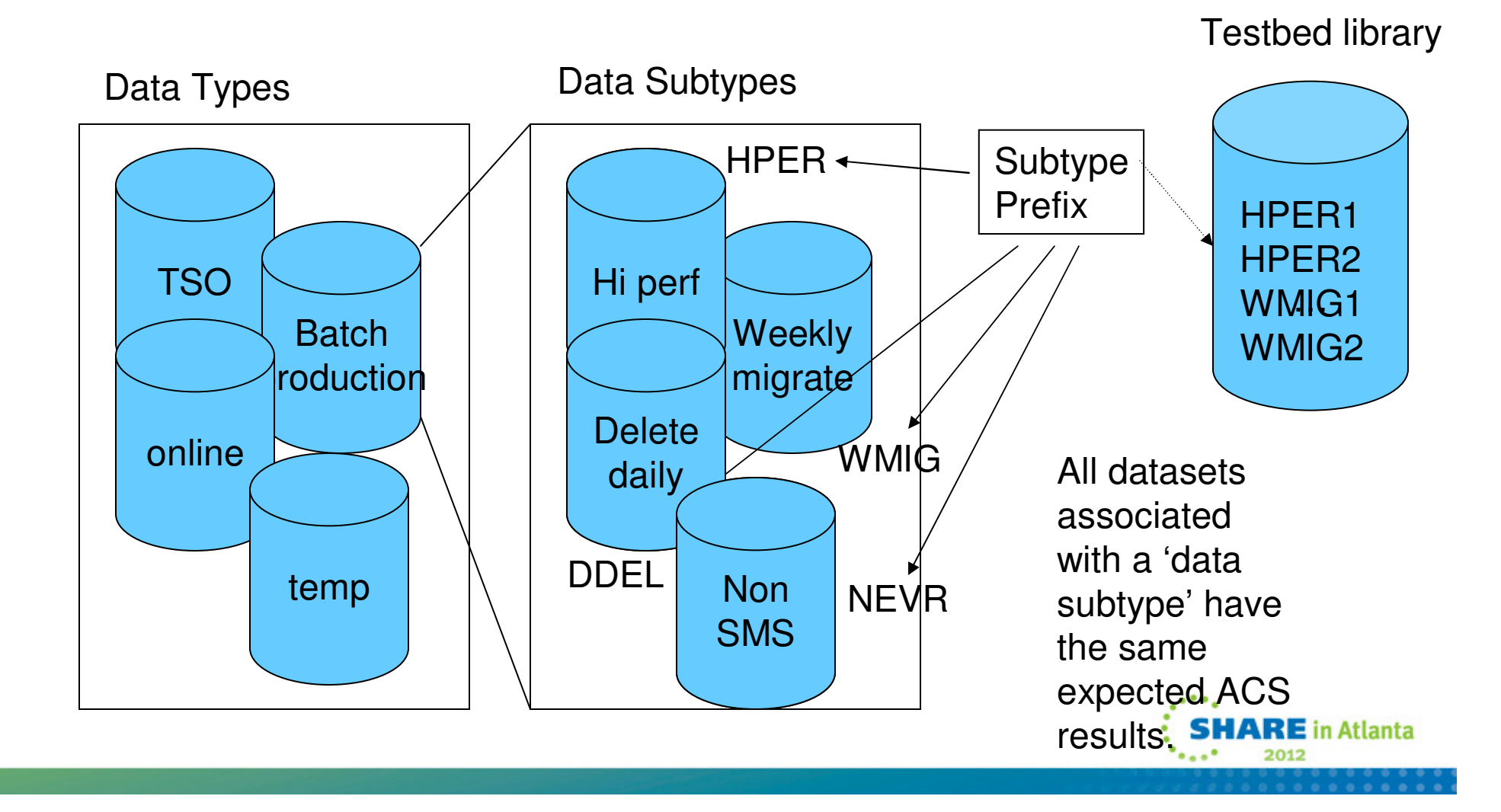

## **ISMF Testcase Listings**

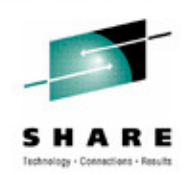

- ACS routines executed and EXIT codes
- SMS classes and SG assignments
- Messages

```
ACS TESTING RESULTS 
CDS NAME : STEVE.SCDS 
ACS ROUTINE TYPES: DC SC MC SG 
ACS TEST LIBRARY : STEVE.TESTCASE.PDS ACS TEST MEMBER EXIT CODE RESULTS
               ---------- -----------------------------------
- DESCRIPTION: TEST CASE CREATED 2011/01/30 AT 08:06 BY STEVE EXPECTED RESULT: SJPA1 0 DC = NULL VALUE ASSIGNED 0 SC = STC1 MSG : SIZE GT 30M=000014C0 
0 MC = STANDEF ACS TESTING RC: 00RE in Atlanta
```
# **Saved ISMF List**

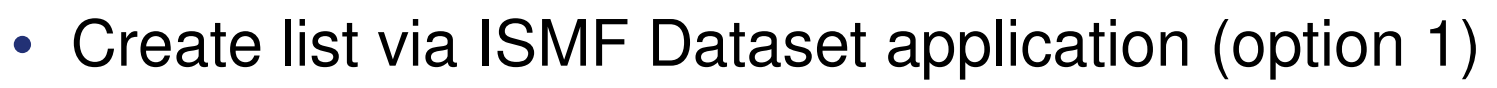

- Easy to create
- Build Test Cases via Naviquest (option 11.1)
- Easy to create
	- But does not always create valid test cases
		- Any invalid data in the testcase results unable-to-ALTER, unableto-execute testcase, or worse
			- Saved list uses SPACETYPE instead of SPACE\_TYPE
			- Saved list uses 'K' or 'M' in SIZE variable (unable to ALTER but testcase executes, incorrectly)
	- Non-dataset variables must be manually entered
		- JOB, XMODE, ACCT, DD, etc.
		- can be entered at Naviquest testcase generation time

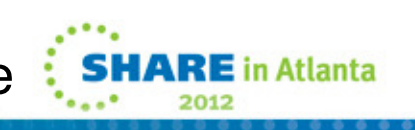

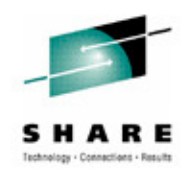

## **DCOLLECT Data**

- Run DCOLLECT for dataset info
	- ISMF option C or batch job
- Generate test cases
	- Naviquest (ISMF 11.2)

- Easy to create lots of test cases
	- Naviquest testcase generation filters out SYS1.VVDS, etc.
	- Non-dataset variables must be manually entered after testcase generation
		- JOB, XMODE, ACCT, DD, etc.

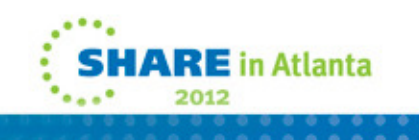

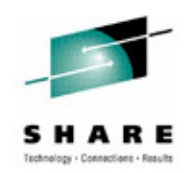

# **SMF Records from IGDACSSC**

- STORCLAS exit supplied in SYS1.SACBCNTL
	- source code accesses ACERO, ACERW, ACSPM
		- must be reassembled for each new DFSMS release
	- writes 'exit entered message'
	- write ACS R/O variables to SMF type 127
	- optionally write ACS R/O variables to job log if ACCT=DEBUG
- Program ACBTST
	- create testcases from SMF type 127 recs one PDS member/rec
- Can create many test cases
	- includes all variables JOB, STEP, DD, PGM, USER, etc.
	- Customize exit to select only desired jobs/applications
	- PDS member names Tnnnnnnn may need to be made meaningful

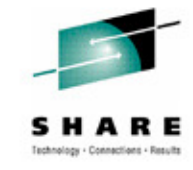

#### **Naviquest**

- Enhanced ACS Management ISMF Option 11
	- Test Case Generation
	- Test Case Listings Comparison
	- Test Case Update
- Batch or ISPF
	- batch jobs invoke ISMF / ISPF via REXX
	- most ISPF functions can be performed in batch

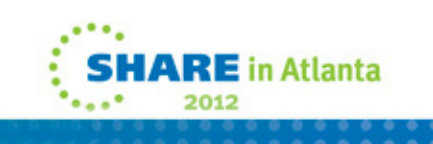

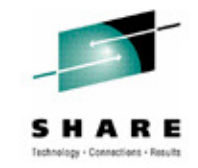

## **Naviquest Regression Testing**

- Test Case Execution
	- Execute Test Cases vs. SCDS 1 save listing
	- Execute Test Cases vs. SCDS 2 save listing
- Test Case Listing Comparison
	- Compare listing 1 vs. listing 2
	- Outputs:
		- Summary of exceptions listing
		- Exception Test Case PDS test case library for test cases with different results
- Test Case Update
	- Update Test Case Library from Exception Library + Exception **Listing** 
		- Replace DESCRIPTION2
		- DC=, SC=, MC=, SG= (limited to 80 chars)

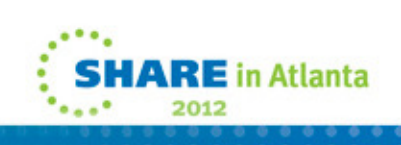

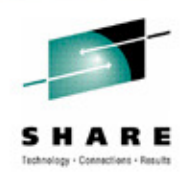

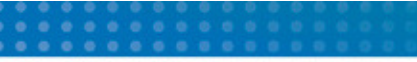

## **WRITE Statements**

- Use to display values of variables
	- Up to 110 characters
- Problems
	- TSO displays only if allocation fails
	- Only first SG name displayed
	- Only first volume displayed for &ALLVOL / &ANYVOL
	- Maximum of 5 messages per ACS routine

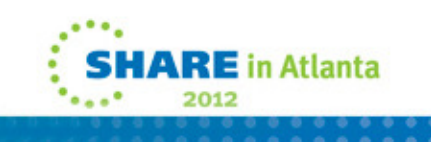

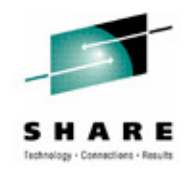

## **Using 'Trigger' Values**

- Testing vs. ACTIVE
	- Run test jobs, e.g., PGM=IEFBR14
	- Examine JESMSGS
- Testing vs. SCDS
	- Use ISMF Test
	- Examine Testcase Listing
- Select on special values
	- Special JOBNAME, DD, etc. IF &DD = 'PI314159' THEN WRITE 'SIZE='&SIZEIF &JOBNAME = TESTX\* THEN DOWRITE 'SIZE='&SIZE IF &XMODE = TSO THEN EXIT CODE(99)**FND**
	- Nonexistent SMS class, e.g., IF &STORCLAS = 'NULL' THEN SET &STORCLAS = '' IF &ACSENVIR = 'ALLOCTST' (vendor use)

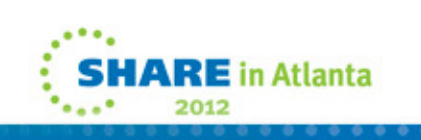

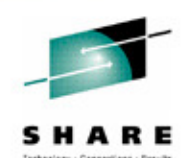

# **CONVERTVOL**

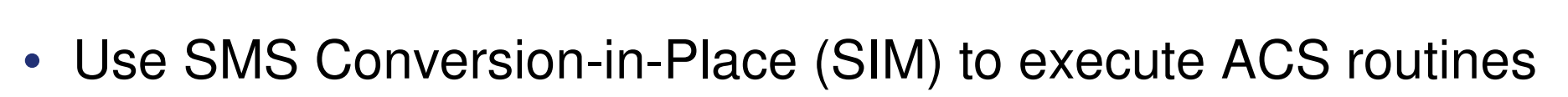

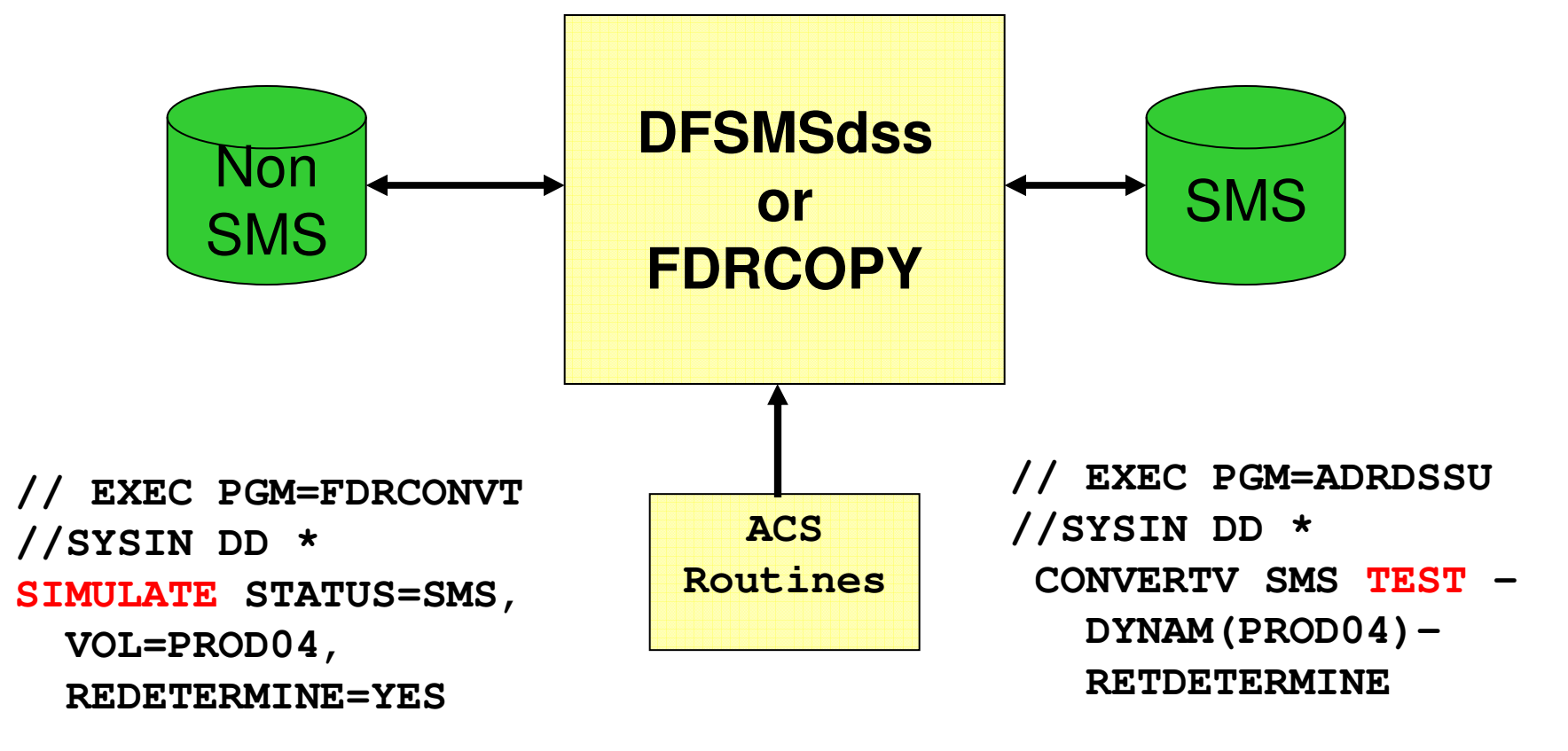

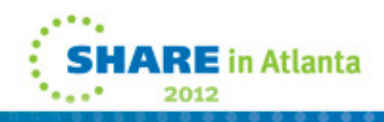

## **What ACS Testing Can't Do**

- Expose ACS routine logic errors directly
- Use of LIKE= parameter in JCL
	- No &DSNTYPE, &DSORG, &SIZE/&MAXSIZE, RECORG
- Find Dataset Separation Profile errors
- Determine which volume will be selected for allocation
	- Use VOLSELMSG option in IGDSMSxx

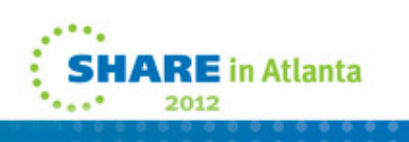

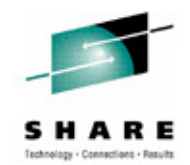

## **IGDSMSxx Values**

- Values affecting ACS Routines
	- ACSDEFAULTS(YES | NO)
	- BREAKPOINTVALUE(nnnnn)
	- DSNTYPE(LIBRARY | PDS | HFS)
	- REVERIFY(YES | NO)
	- USE\_RESOWNER(YES | NO)
- Values affecting Allocation and Volume Selection
	- FAST\_VOLSEL(ON | OFF)
	- GDS\_RECLAIM(YES | NO)
	- OVRD\_EXPDT(YES | NO)
	- USEEAV(YES | NO)
	- VOLSELMSG

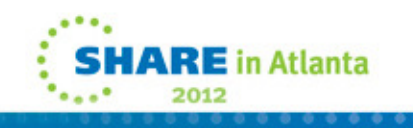

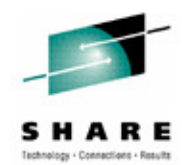

# **ACS Testing and Debugging**

- Keys to Success
	- Limit the size and complexity of the ACS routines
	- Log all updates to ACS and prepare a fallback
		- Use SETSMS with SAVEACDS
	- Use WRITE statements to show ACS variable values
	- Include easily-accessible 'testing' code in ACS routines
		- Perhaps duplicate the production ACS routines as 'test' segments in the test LPARs
	- Create / Maintain Testcase Library and regression testing regimen

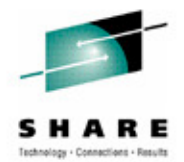

in Atlanta

### **Documentation**

- DFSMSdfp Storage Administration Document Number: SC26-7402-15
	- Defining SMS Constructs
	- ACS Routine Language and Syntax
	- Naviquest
- DFSMS Using ISMFDocument Number: SC26-7411-08
- DFSMS Implementing System-Managed StorageDocument Number: SC26-7407-07
	- Implementing SMS management
- DFSMS Using the New Functions Document Number: SC26-7473-09
	- What's new in DFSMS (incl HSM, DFDSS, IDCAMS, et. al.)

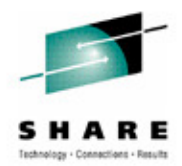

 $\mathbf{E}$  in Atlanta

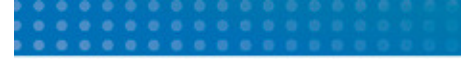

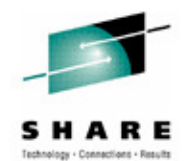

## **Questions???**

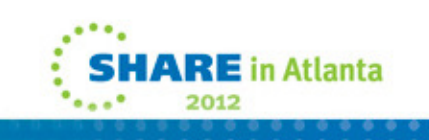